## How to use the Gale Databases to access NYT and Proquest database to access Boston Globe through your library's website

- 1. Go to our website: Oakbluffslibrary.org
- 2. Look under e-resources tab
- 3. Choose Databases OR Newspapers: digital access.

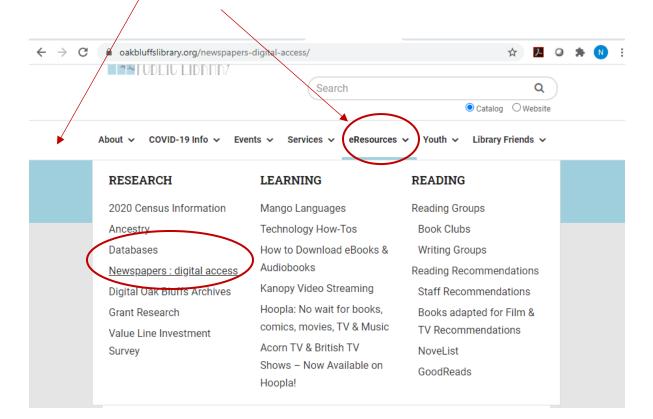

4. If you choose Databases, scroll down to NYT & other Newspapers and magazines, or click on Boston Globe through Proquest—depending on which publication you are looking for. You can also click directly on their titles from here.

|   | Gardening, Landscape, and Horticulture<br>Articles on the practical aspects of gardening, horticulture, and more                                                                                                    |
|---|----------------------------------------------------------------------------------------------------|
| < | NYT & other Newspapers and Magazines through Gale Boston Globe through Proquest Search archives and read up-to-date articles from the New York Times, Boston Globe and many others.                                                      |
|   | Psychology Collection<br>Updated daily, this collection includes 1.6 million articles and 200 journals.                                                                                                    |
|   | Science in Context<br>Academic articles, videos, experiments, and more<br>Science Database through Proquest                                                                                                    |
|   | Science Database inrough Proquest<br>Indexes hundreds of peer-reviewed journals, including New England Journal of Medicine (3 month delay) and the Journal of Nutrition. Many<br>journals are up to present day, some are only archival. |

5. If you choose **Newspapers: digital access**, the link will bring you to the database tab above, where you can follow these instructions. There is also a copy of these instructions for download available.

## How to use the Gale Databases to access NYT and Proquest database to access Boston Globe through your library's website

6. Now you can search by subject, article, or publication title. For the NYT, in order to "browse articles from a particular date," choose "publication search." Alternately, choose "advanced search," then "publication search."

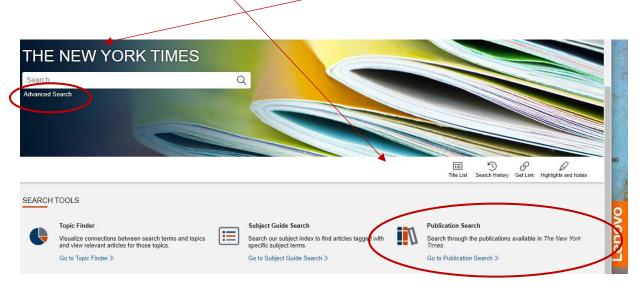

## Alternate option: "Advanced search" → "Publication search" →

| Ay Library: Oak Bluffs Public Library          |                            |                 |        | Change Databases | G Sign in with Go   | Jogic    | Sign in with Micros   |
|------------------------------------------------|----------------------------|-----------------|--------|------------------|---------------------|----------|-----------------------|
| GALE ONEFILE                                   | News                       |                 |        | -                |                     |          | and the second second |
| Search                                         | Q                          | /               |        |                  | 5<br>Search History | Get Link | Highlights and No     |
| SEARCH OPTIONS<br>Advanced Search Subject Guid | le Search Publication Sear | ch Topic Finder |        |                  |                     |          |                       |
|                                                |                            | ch ippic Finder |        |                  |                     |          |                       |
| - Cubject Our                                  |                            |                 |        |                  |                     |          |                       |
|                                                |                            |                 |        |                  |                     |          |                       |
| Advanced Se                                    |                            |                 |        |                  |                     |          |                       |
|                                                |                            |                 |        |                  |                     |          |                       |
|                                                | arch                       | eyword          | ~      |                  |                     |          |                       |
| Advanced Se                                    | arch                       | eyword          | ×<br>× |                  |                     |          |                       |
| Advanced Se                                    | arch                       |                 |        |                  |                     |          |                       |

7. Type in *New York Times,* or other title you are looking for. When the results show up, choose the best option.

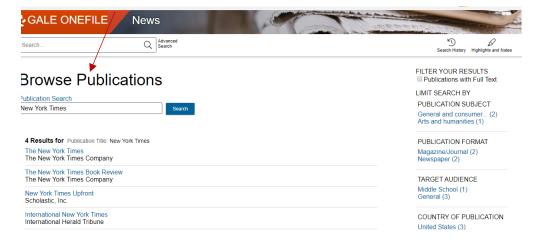

## How to use the Gale Databases to access NYT and Proquest database to access Boston Globe through your library's website

8. Now you can choose any date. This will allow you to browse by article. Note: No crossword puzzles, or photographs are available in the database. To browse a different date, use you back button, or open a new tab and redo above process.

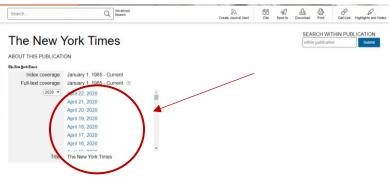

**9.** For the Boston Globe, you will search the Proquest database. Once you have clicked on the Boston globe link from the database list, you will be brought directly to the paper's listing, click on it.

| ProQuest                             |                    |              |                | Access prov                                         | ided by<br>BLIC LIBRARY                          |                         | n 🖬 🕹 📀               |
|--------------------------------------|--------------------|--------------|----------------|-----------------------------------------------------|--------------------------------------------------|-------------------------|-----------------------|
| Boston Globe<br>Basic Search Advance | ed Search          | Publications | Change databa: | es                                                  |                                                  | Trock The               | DUI A EI              |
| Public                               | cation             | Search       |                |                                                     |                                                  |                         |                       |
|                                      |                    |              |                |                                                     | In title                                         | ✓ Search                |                       |
| Source t                             | ype<br>spapers (3) | ^            | 3 publicat     |                                                     |                                                  |                         | Full text only     Go |
| Publicati                            | ion subject        | ~            |                | Boston Globe; Boston, Mass<br>Full text coverage:   | . E Full text available<br>Jan 1, 1997 - present | $\mathbf{N}$            | _                     |
| Languag                              | le                 | ~            |                | Citation/Abstract coverage:                         | Jan 1, 1989 - present                            | )                       |                       |
| Publishe                             | ۱ſ                 | ~            |                | Publisher:<br>ISSN:                                 | Boston Globe Media Par<br>0743-1791              | mers, LLC               |                       |
| Databas                              | e                  | ~            |                | Place of publication:<br>Publication title history: | Boston, Wass.<br>Boston Daily Globe; Bos         | ton, Mass. (until 1960) |                       |

**10.** On the next screen, **scroll down the page a bit and look for "browse specific issues."** Click on year, month, date and browse!

| Newspapers                           | E Full text available                                                                        | Create RSS feed |
|--------------------------------------|----------------------------------------------------------------------------------------------|-----------------|
|                                      | Latest available issue: Jul 17, 2020                                                         |                 |
|                                      | Full text coverage: Jan 1, 1997 - present                                                    |                 |
|                                      | Citation/Abstract coverage: Jan 1, 1989 - present Show format availability * ISSN: 0743-1791 |                 |
|                                      | Publication title history: Boston Daily Globe; Boston, Mass. (until 1960)                    |                 |
|                                      | Language: English                                                                            |                 |
|                                      | Subjects: General Interest Periodicals–United States                                         |                 |
|                                      | Show all 🔻                                                                                   |                 |
|                                      |                                                                                              |                 |
|                                      |                                                                                              |                 |
|                                      | Search within this publication Q Advanced                                                    | Search          |
|                                      | зеагся winni this publication                                                                | ouncil          |
| Browse spec                          |                                                                                              |                 |
| Browse spec                          | cific issues                                                                                 | ounce:          |
|                                      |                                                                                              | (June 1)        |
|                                      | cific issues                                                                                 | unanti          |
| The list is currently o              | cific issues                                                                                 | unanti          |
| The list is currently of 2020 - 2020 | cific issues                                                                                 | Junio I         |

**Still need help?** Email your contact details to oakb\_mail@clamsnet.org or call: 508-693-9433 and someone will get back to you!